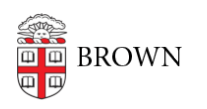

[Knowledgebase](https://ithelp.brown.edu/kb) > [Business Systems](https://ithelp.brown.edu/kb/business-systems) > [Cognos Analytics](https://ithelp.brown.edu/kb/cognos-analytics) > [Set Cognos Analytics Content](https://ithelp.brown.edu/kb/articles/set-cognos-analytics-content-tabs-as-your-home-view) [Tabs as Your Home View](https://ithelp.brown.edu/kb/articles/set-cognos-analytics-content-tabs-as-your-home-view)

Set Cognos Analytics Content Tabs as Your Home View

Wendi Lewis - 2024-10-22 - [Comments \(0\)](#page--1-0) - [Cognos Analytics](https://ithelp.brown.edu/kb/cognos-analytics)

Instead of the default home screen, you can set the **Content** tabs as your home view. This can save you a couple of clicks accessing your reports.

When you log in (or from the **Open** menu, click **Home**) you will see the **Content** tabs instead of the default home page.

Content tabs include the following:

- My content
- Team content
- Data (visible to authors only)
- Samples (sample learning content from IBM; most useful to authors)

Set Content as Home

1. From the **Open** menu, click **Content**.\*

The Content tabs appear.

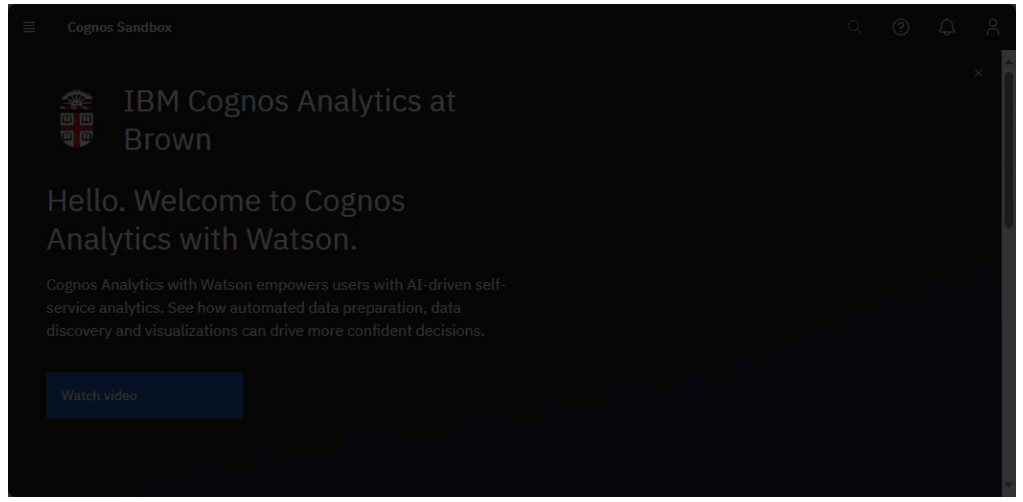

- 2. From the **Personal menu**, select **Profile and settings**.
- 3. On the **Settings** tab, select **Set home as (current view)**. The Content tabs are now your "home screen."